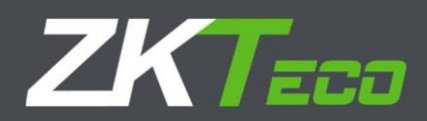

# Manual do Usuário

# leitor de QR Code - QR500-B, QR500-W

Versão: 1.0

Data: setembro, 2021

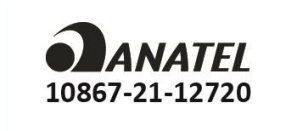

Homologação do produto na ANATEL

Este equipamento não tem direito à proteção contra interferência prejudicial e não pode causar interferência em sistemas devidamente autorizados.

# Sumário

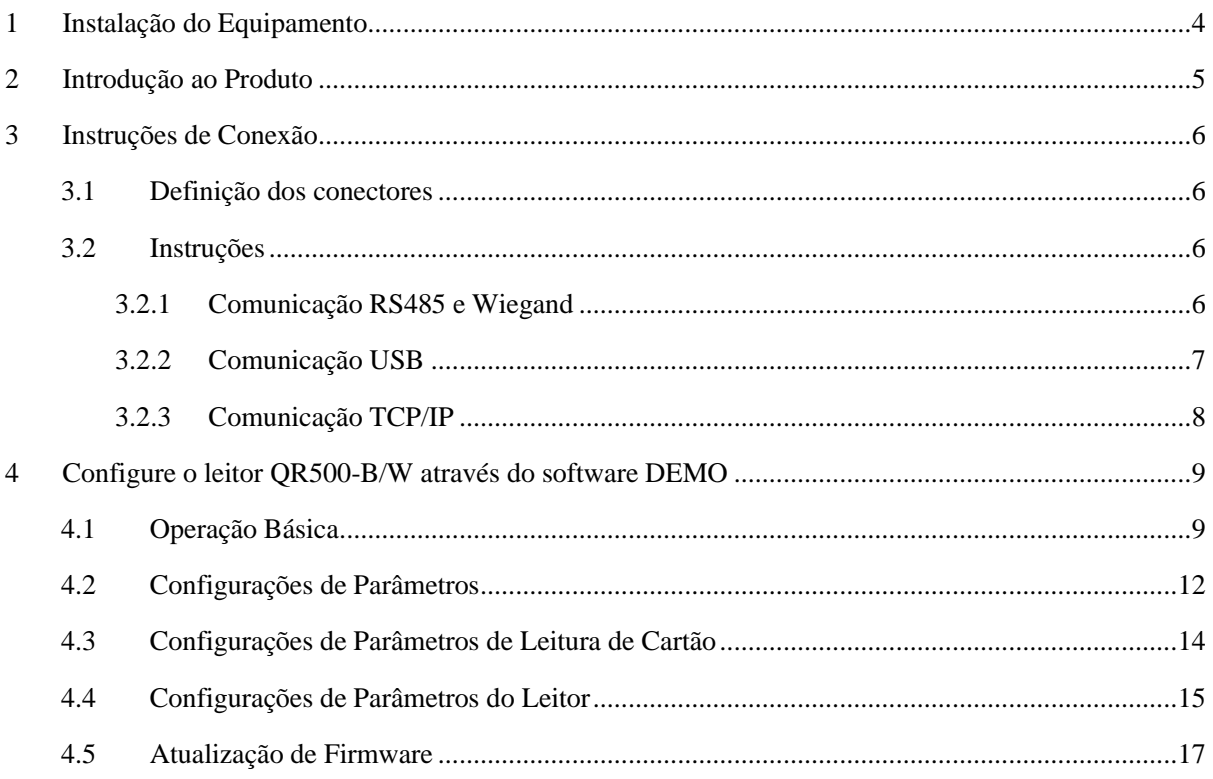

# <span id="page-3-0"></span>**1 Instalação do Equipamento**

Precauções de instalação: Para garantir o uso normal do equipamento, siga estritamente as instruções de instalação.

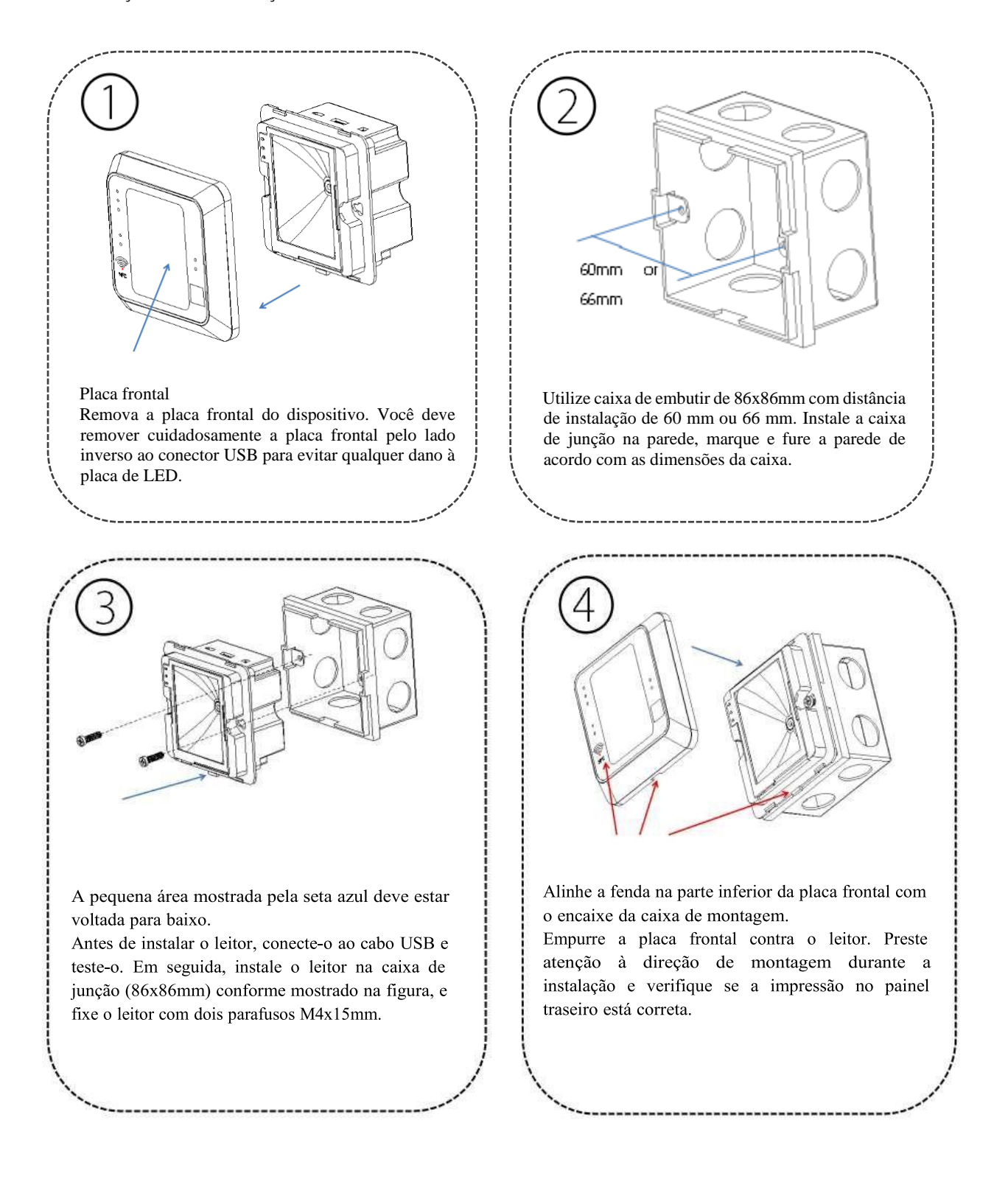

### <span id="page-4-0"></span>**2 Introdução ao Produto**

O leitor de QRCode QR500-B/W é uma nova geração de leitores auxiliares de controle de acesso inteligente desenvolvido por nossa empresa. O produto tem uma aparência sofisticada, alta velocidade de digitalização, alta taxa de reconhecimento, forte compatibilidade e pode ser conectado a qualquer controlador de acesso que suporte entrada Wiegand. O leitor se adapta a vários cenários de aplicação e suporta a identificação de cartões de proximidade RFID e QRCode, que podem ser aplicados na gestão de pessoas, gestão de visitantes, gestão de hotéis, supermercados sem operadores e outros.

As características do leitor de QRCode são as seguintes:

- Utiliza antena de leitor de cartão de proximidade e frequência de trabalho de 13,56 MHz;
- Suporta cartões analógicos Mifare, CPU, NFC, DESFire EV1, cartão de identificação de residente chinês e QRCode;
- Suporta saída Wiegand, RS485 e comunicação USB.

# <span id="page-5-0"></span>**3 Instruções de Conexão**

#### <span id="page-5-1"></span>**3.1 Definição dos conectores**

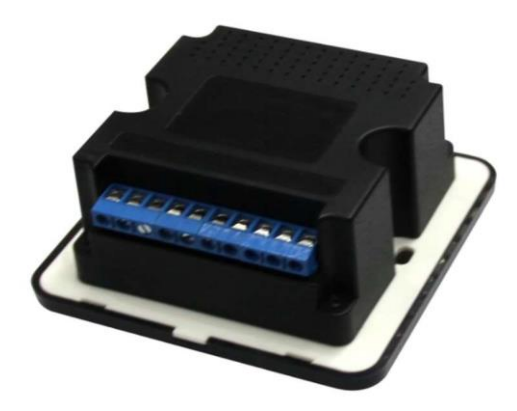

Da esquerda para a direita (com base na imagem acima):

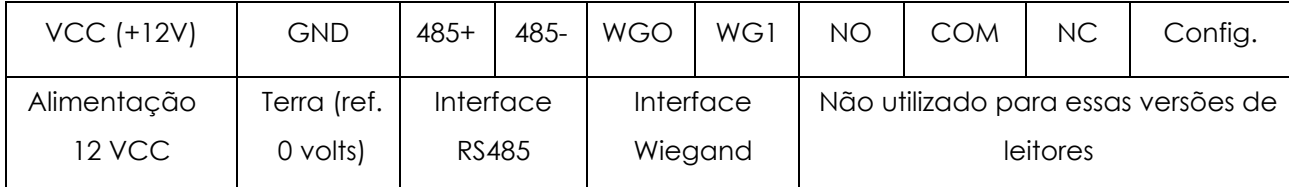

#### <span id="page-5-2"></span>**3.2 Instruções**

Observação: Conecte o leitor a outro equipamento de controle de acesso de acordo com a definição de fiação mostrado acima. As informações de conexão mostradas no item 3.1 se refere apenas à ligação parcial entre leitor de QRCode e controladora de acesso, não representa todas as conexões dos controladores de acesso. Consulte as demais conexões no manual de instalação do controlador de acesso que você irá utilizar.

#### <span id="page-5-3"></span>**3.2.1 Comunicação RS485 e Wiegand**

1. Conecte o leitor QR500-B/W ao controlador de aceso via Wiegand ou RS485 e, em seguida, conecte-o em uma fonte de alimentação de + 12V.

O leitor de QRCode não deve ser conectado ao corpo da fechadura quando é usado como leitor auxiliar. Quando o leitor QR500-B/W é utilizado como controlador de acesso (nem todos os modelos possuem essa função), é necessário conectar a fechadura às

portas NO, COM ou NC do leitor. As figuras abaixo mostram alguns tipos de conexões que podem ser feitas entre os leitores e os controladores de acesso. Abaixo é mostrado alguns exemplos de conexão via RS485 e Wiegand em um controlador de acesso:

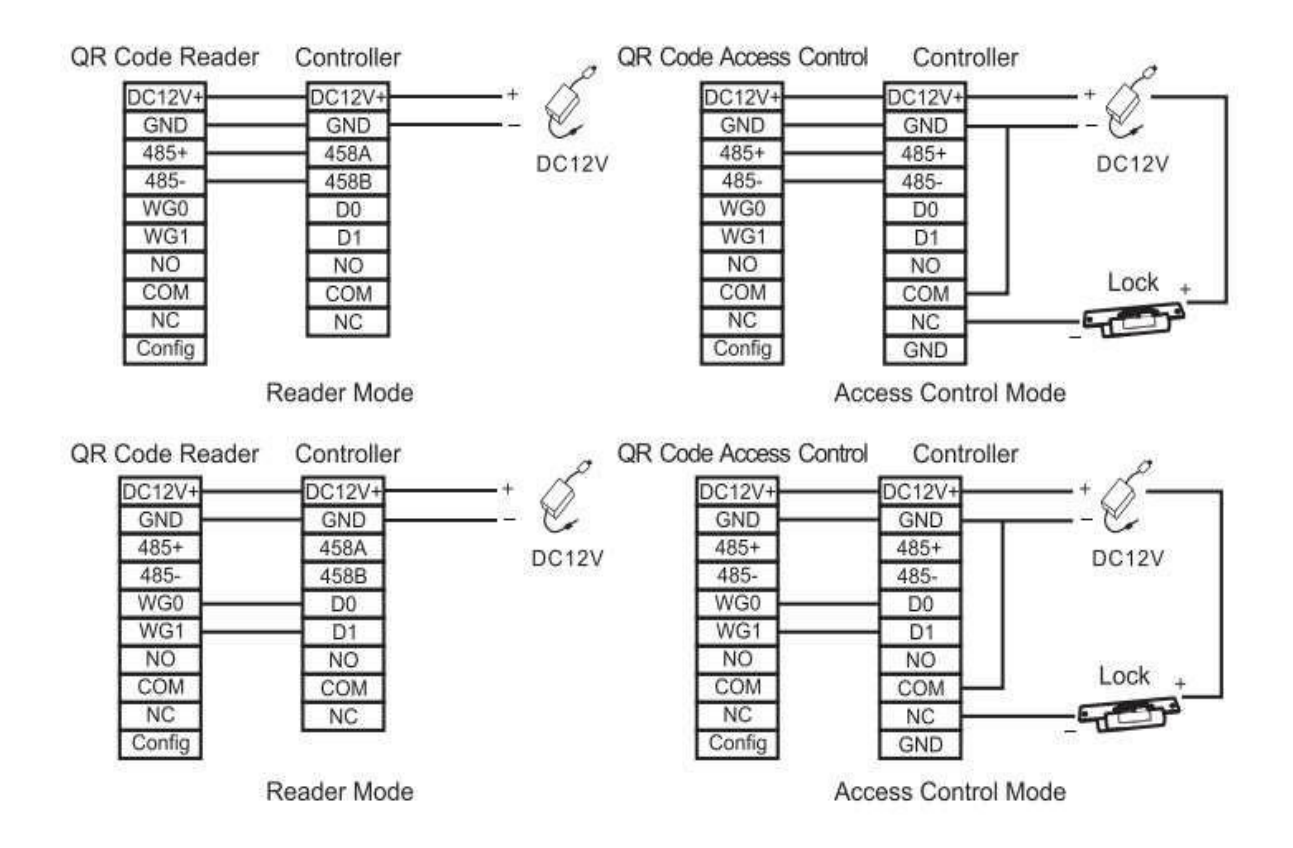

2. Em seguida, coloque um cartão ou QRCode (papel, eletrônico, telefone celular) dentro do alcance de reconhecimento do leitor, o dispositivo irá ler e transmitir automaticamente as informações do cartão de proximidade ou QRCode para o controlador de acesso.

#### <span id="page-6-0"></span>**3.2.2 Comunicação USB**

1. Primeiro, conecte o Leitor QR500-B/W ao computador por meio do cabo USB.

QR Code Reader Side Interface

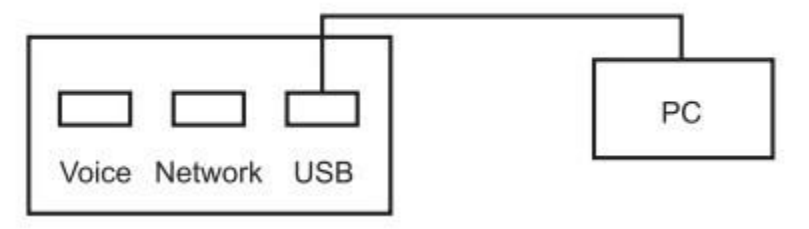

2. Em seguida, selecione "HID Keyboard" nas opções de configurações do software, coloque um cartão ou QRCode (papel, eletrônico, telefone celular) dentro do alcance de reconhecimento do leitor, o dispositivo irá ler e transmitir automaticamente as informações do cartão de proximidade ou QRCode para o computador e pode ser mostrado via texto (Bloco de Notas).

#### <span id="page-7-0"></span>**3.2.3 Comunicação TCP/IP**

IMPORTANTE: Apenas alguns modelos suportam a comunicação via TCP/IP

1. Primeiro, conecte o leitor de cartão e QR Code ao PC através de um cabo de rede.

QR Code Reader Side Interface

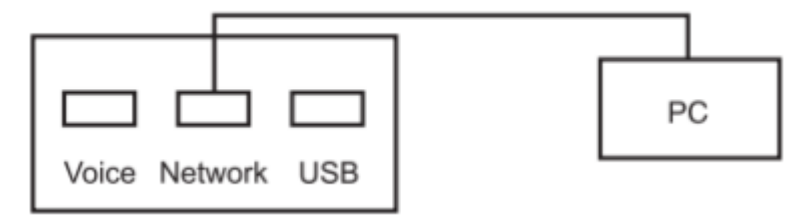

3. Em seguida, coloque um cartão ou QRCode (papel, eletrônico, telefone celular) dentro do alcance de reconhecimento do leitor, o dispositivo irá ler e transmitir automaticamente as informações do cartão de proximidade ou QRCode para o computador e pode ser mostrado via texto (Bloco de Notas).

# <span id="page-8-0"></span>**4 Configure o leitor QR500-B/W através do software DEMO**

Esta seção descreve como configurar o leitor de QRCode e cartão de proximidade por meio do software DEMO.

#### <span id="page-8-1"></span>**4.1 Operação Básica**

1.Conecte o leitor ao computador com um cabo USB, abra o software Demo, selecione a porta USB-HID e clique em OK.

**Observação**: Suporta conexão para configuração via portas USB e seriais.

Se você selecionar o modo de comunicação RS485 para conectar o dispositivo ao software de configuração, a taxa de transmissão é, por padrão, 115200.

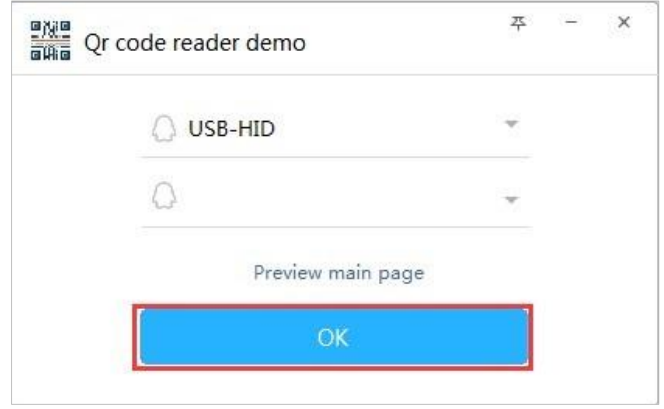

2.Se a conexão for bem-sucedida; você poderá acessar a interface principal.

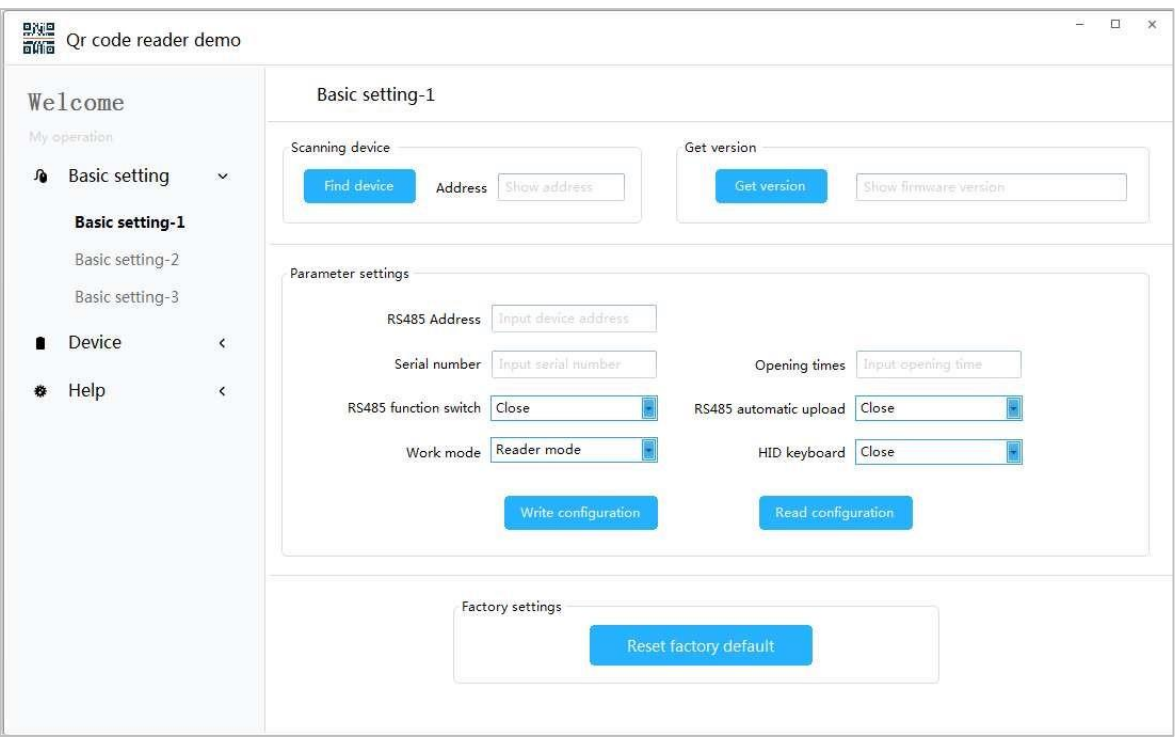

3. Na aba "Basic settings-1" defina os parâmetros de configuração do leitor conforme sua necessidade.

1) Clique em *Find device* para ver o endereço RS485 do seu dispositivo.

**Observação:** Se você escolher a comunicação RS485, será necessário selecionar o dispositivo correto quando conectar ao software antes de realizar outras operações.

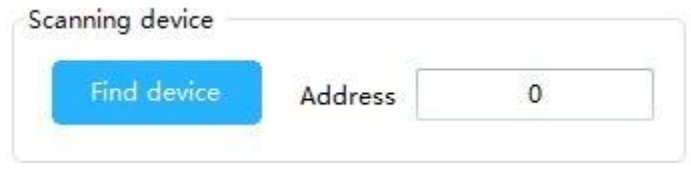

2) Clique em *Get version* para ver as informações do número de versão do seu dispositvo.

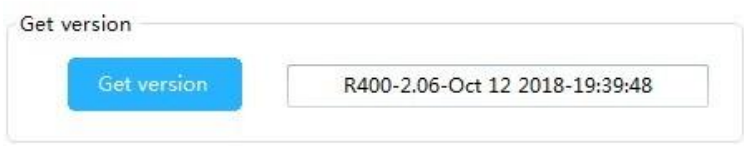

3) Clique *Read configuration* para ver as informações de configuração do seu dispositivo.

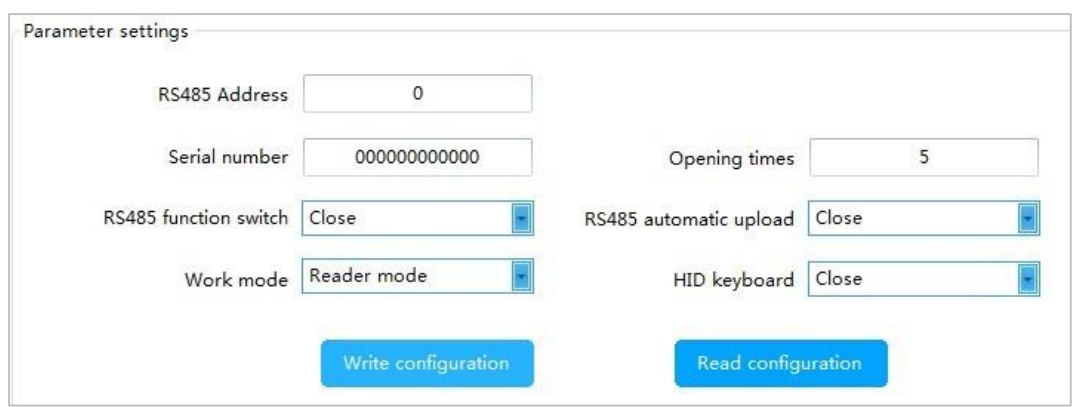

4) O usuário pode definir as informações de parâmetros do leitor e clicar em Write configuration para salvar essas alterações no dispositivo.

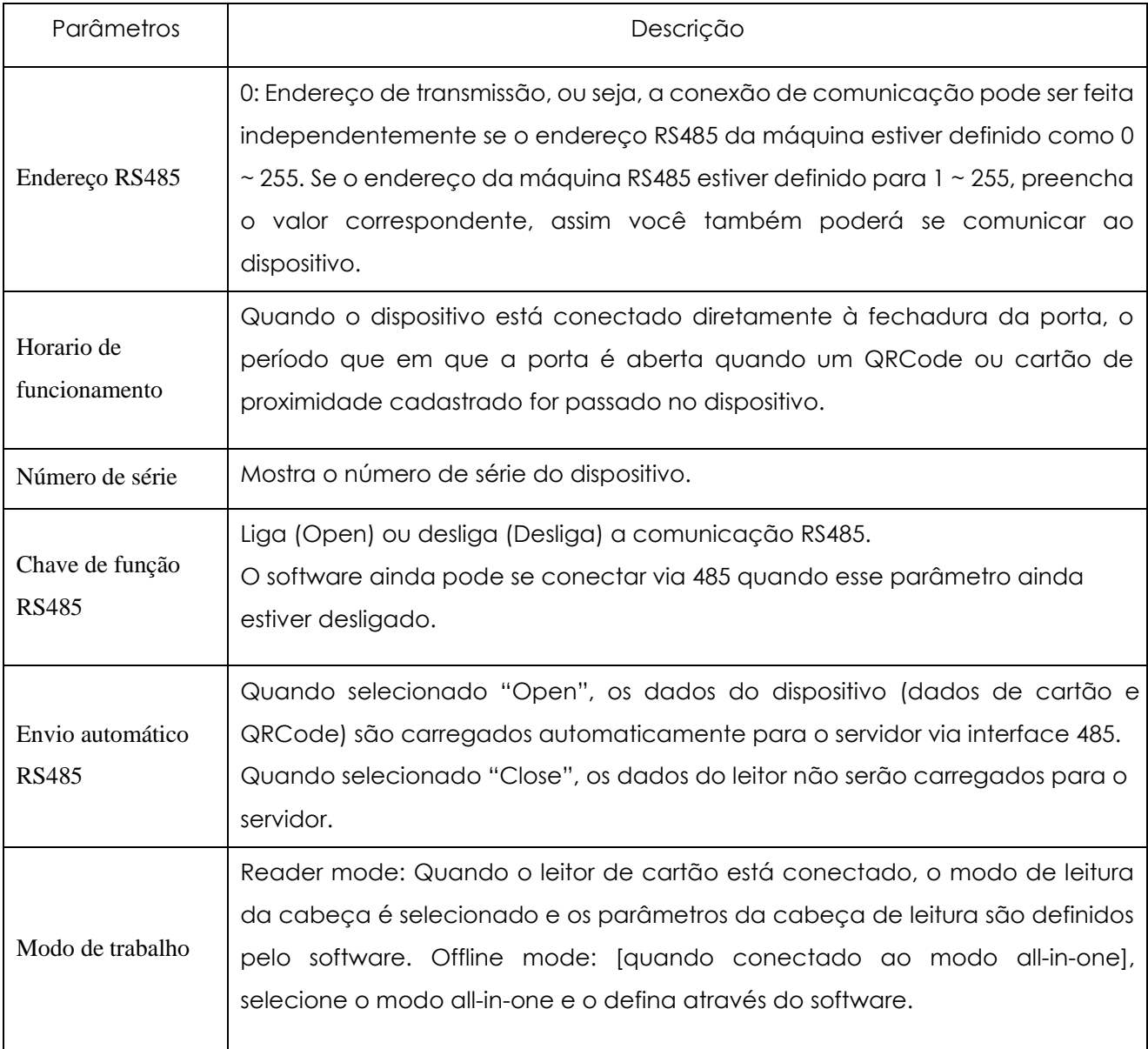

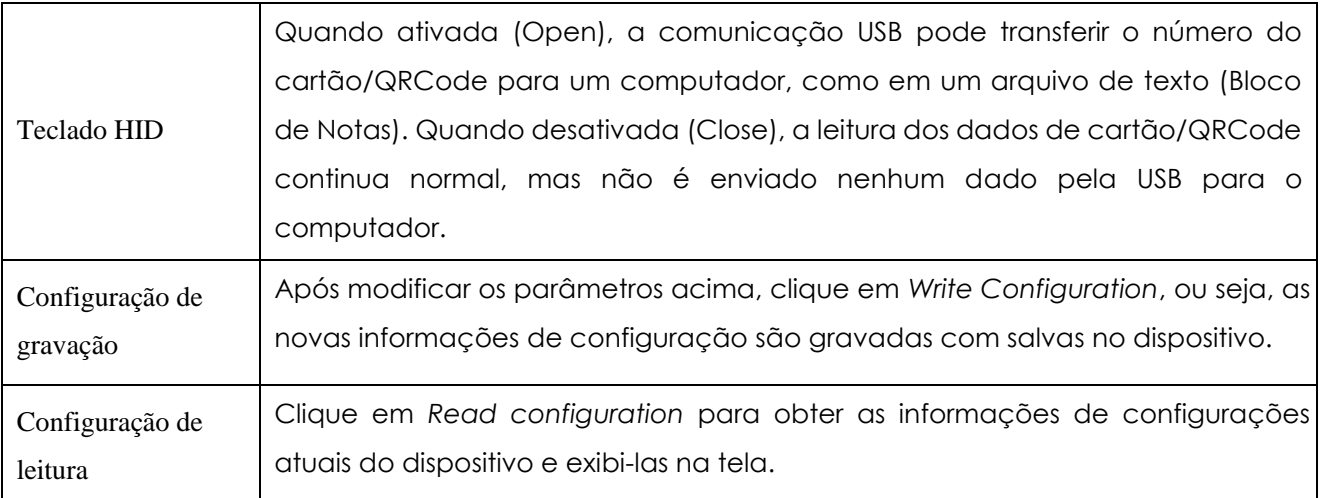

4. Suporta função de retornar às definições de fábrica.

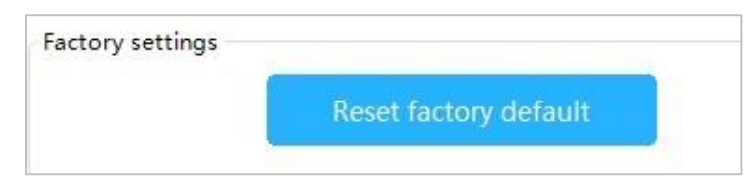

# <span id="page-11-0"></span>**4.2 Configurações de Parâmetros**

1.Na aba "Basic settings-2" defina os parâmetros relevantes para QRCode.

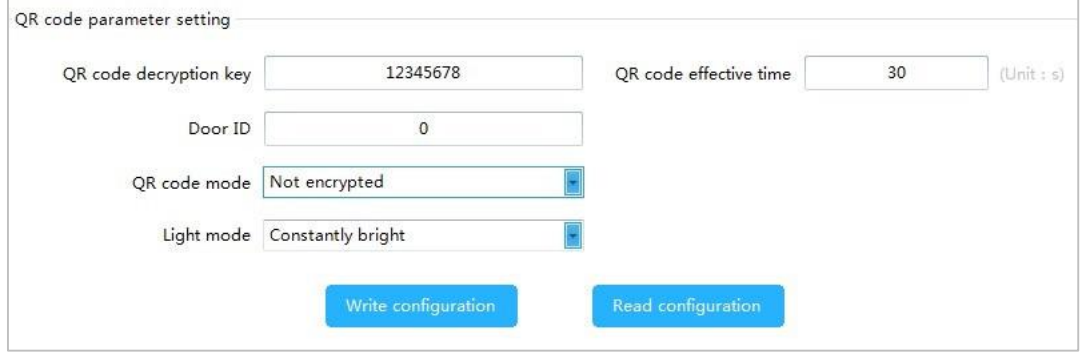

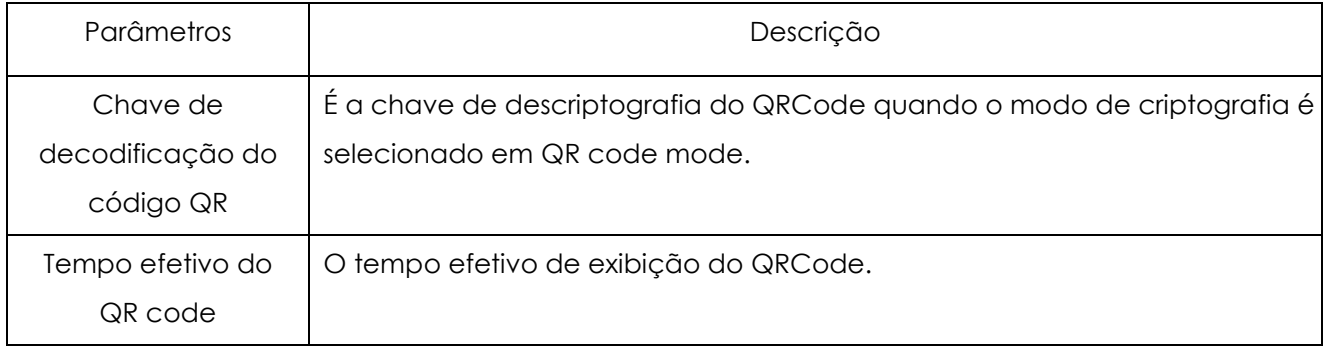

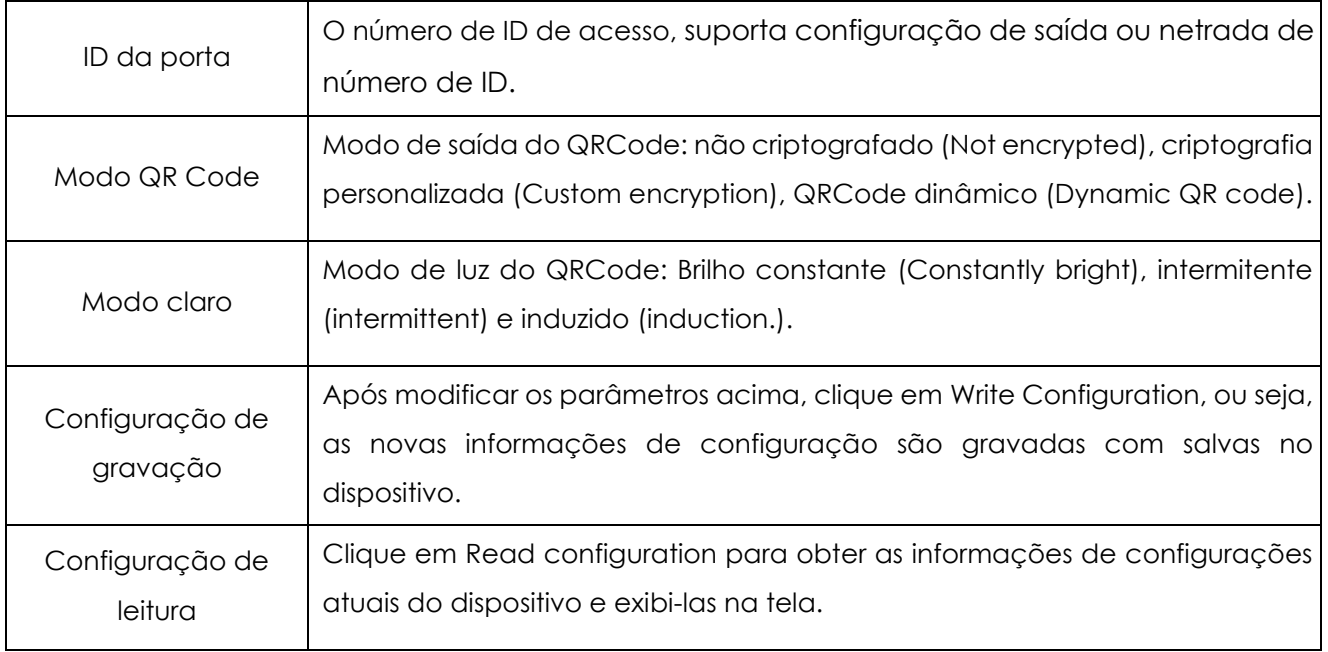

2.Na aba **Basic Settings-2** é possível configurar a saída Wiegand para o QRCode e para o cartão de proximidade separadamente.

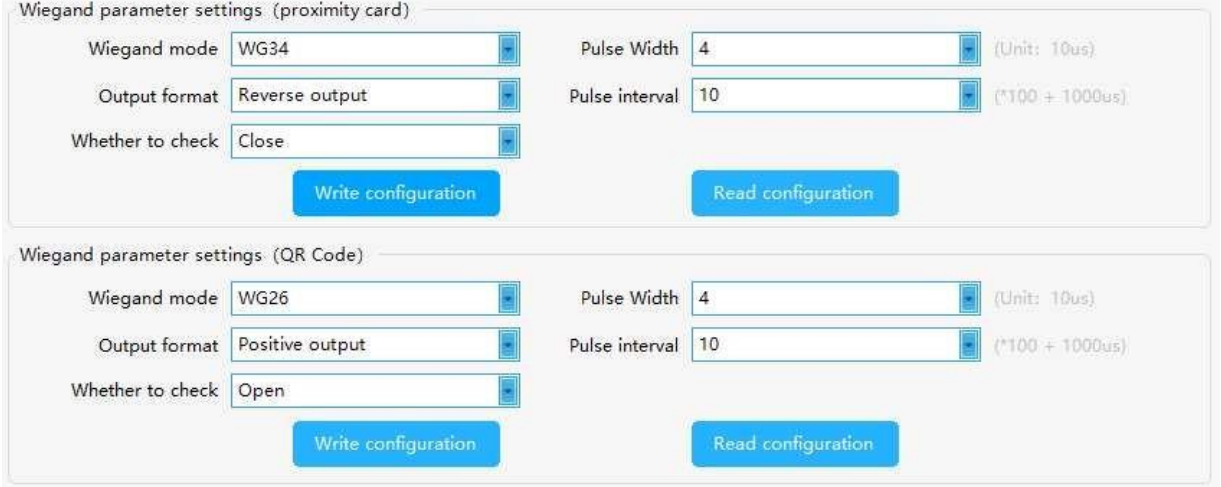

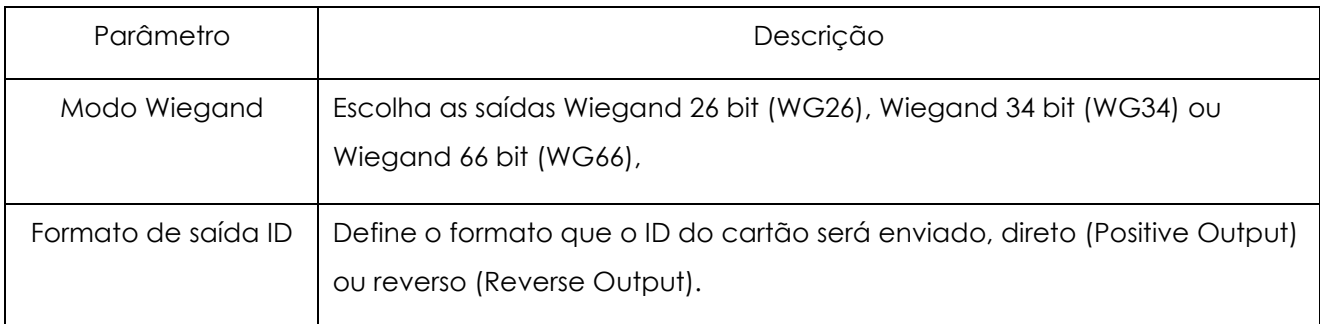

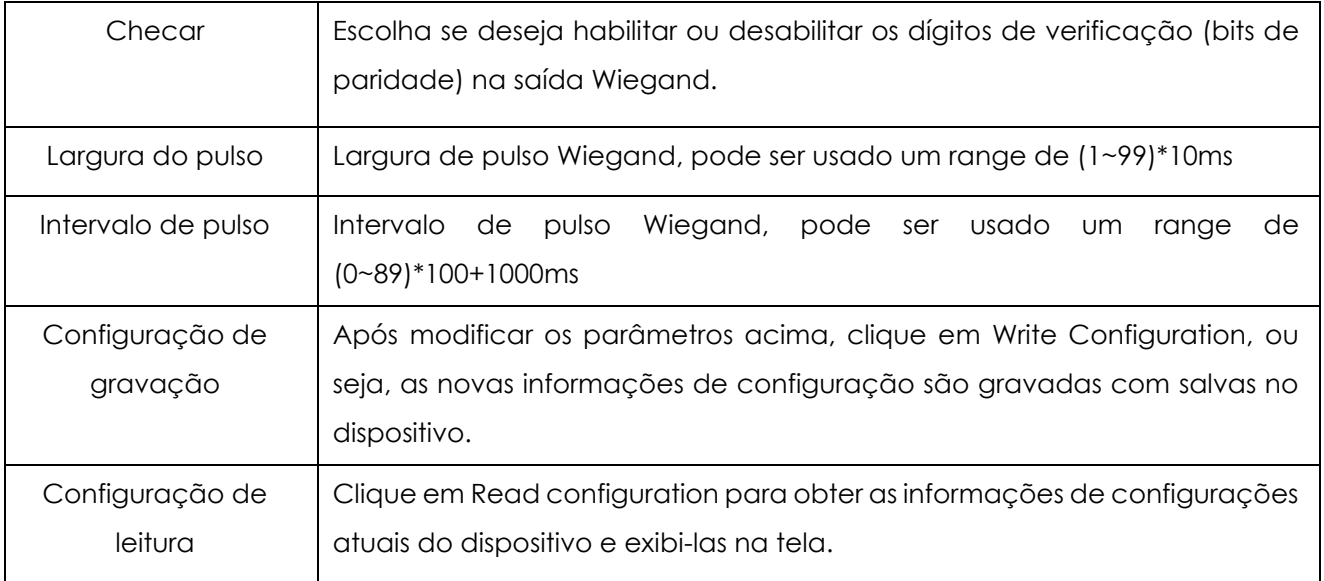

# <span id="page-13-0"></span>**4.3 Configurações de Parâmetros de Leitura de Cartão**

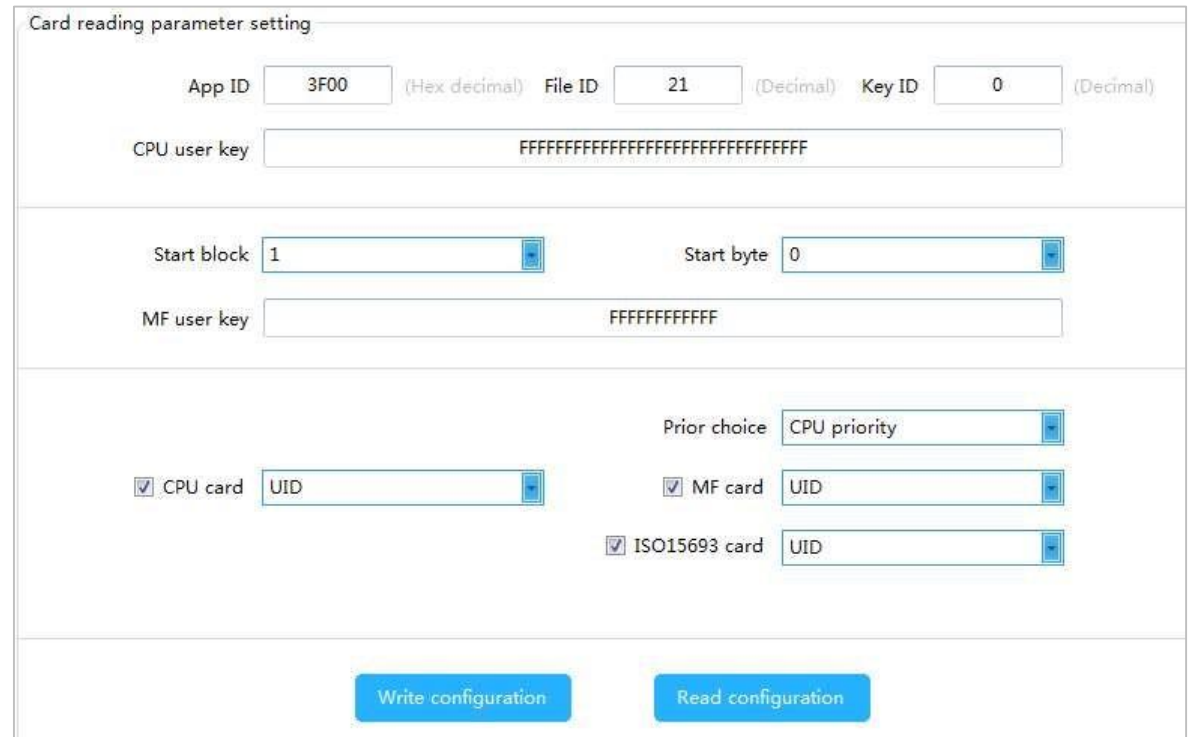

Na aba Basic Settings-3, defina os parâmetros de leitura do cartão.

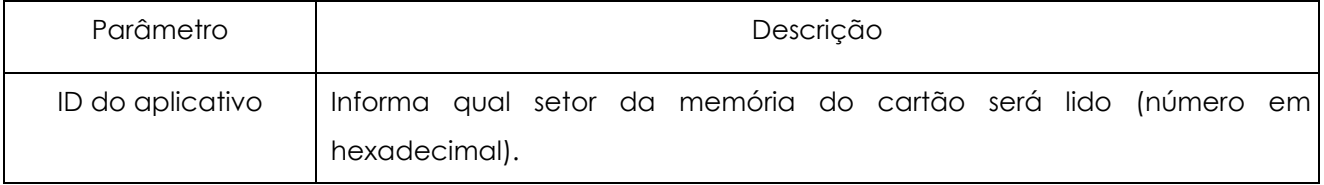

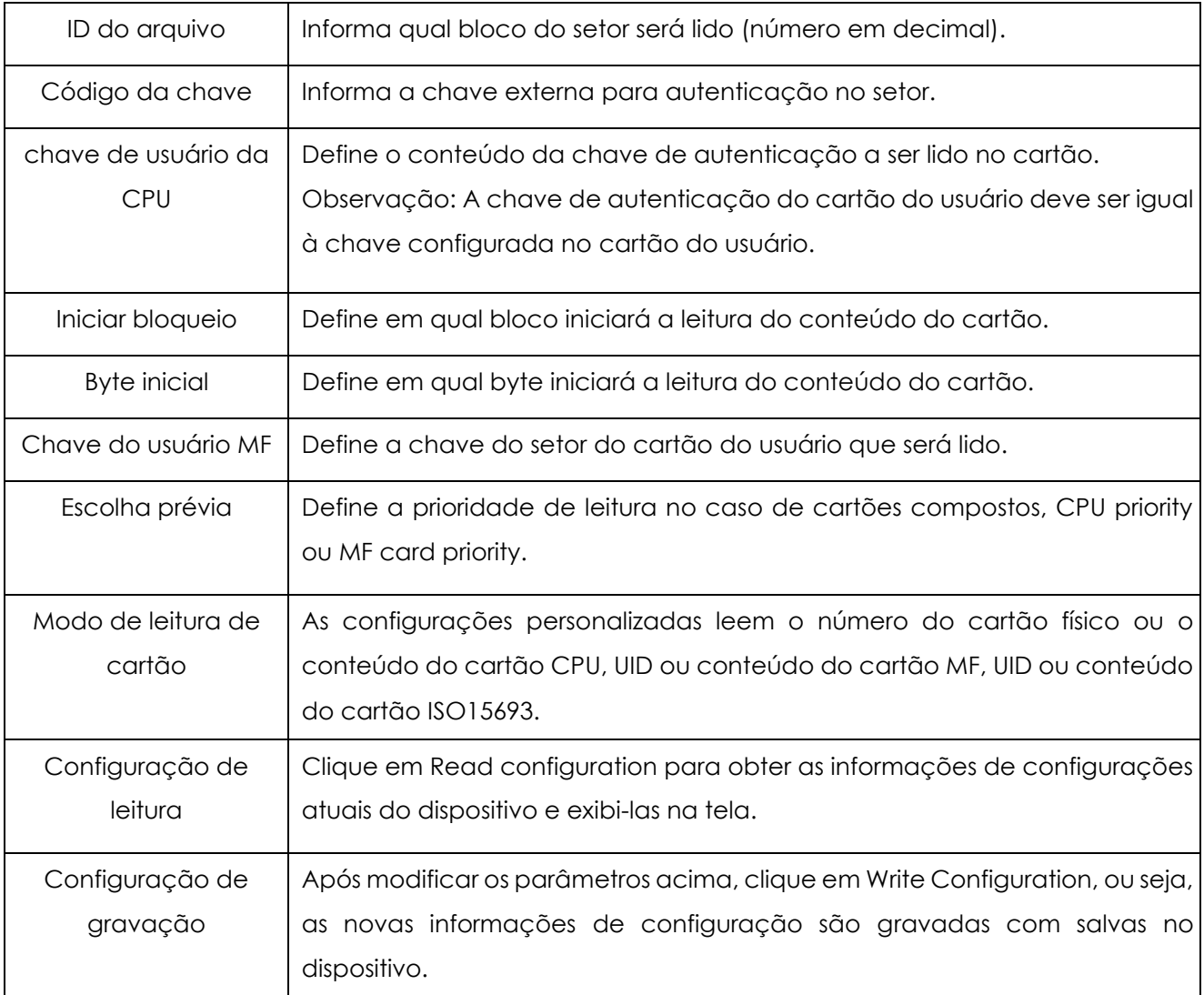

# <span id="page-14-0"></span>**4.4 Configurações de Parâmetros do Leitor**

No menu Reader Operation, defina os parâmetros do leitor.

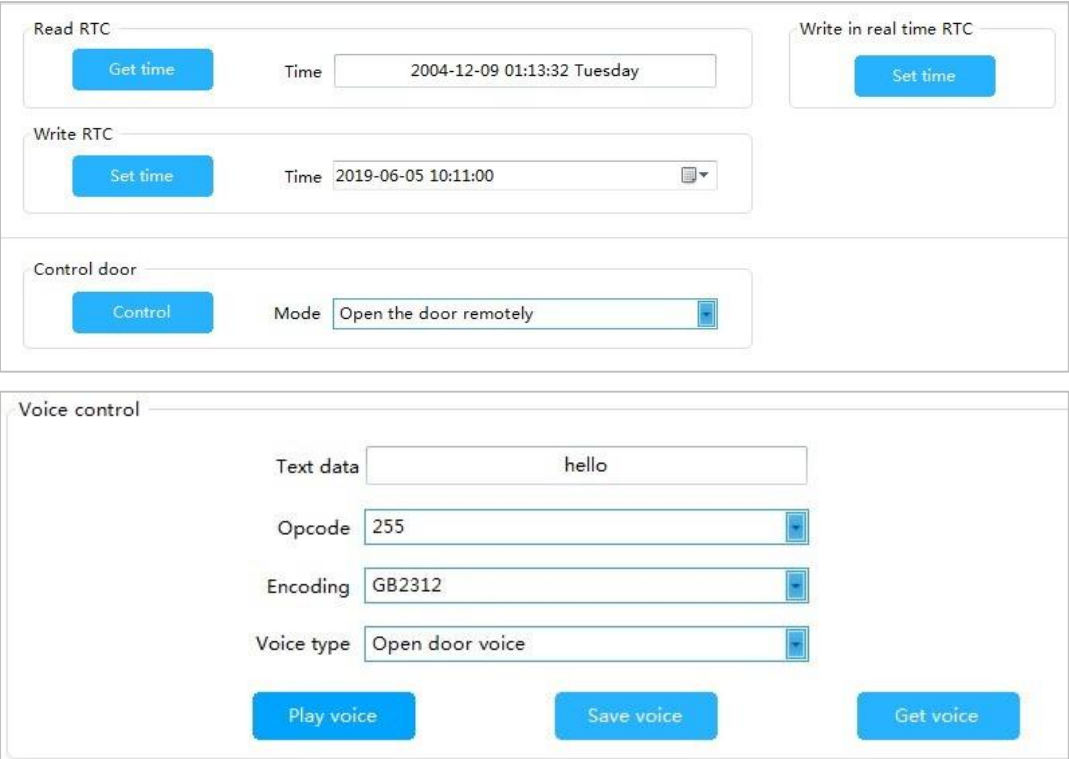

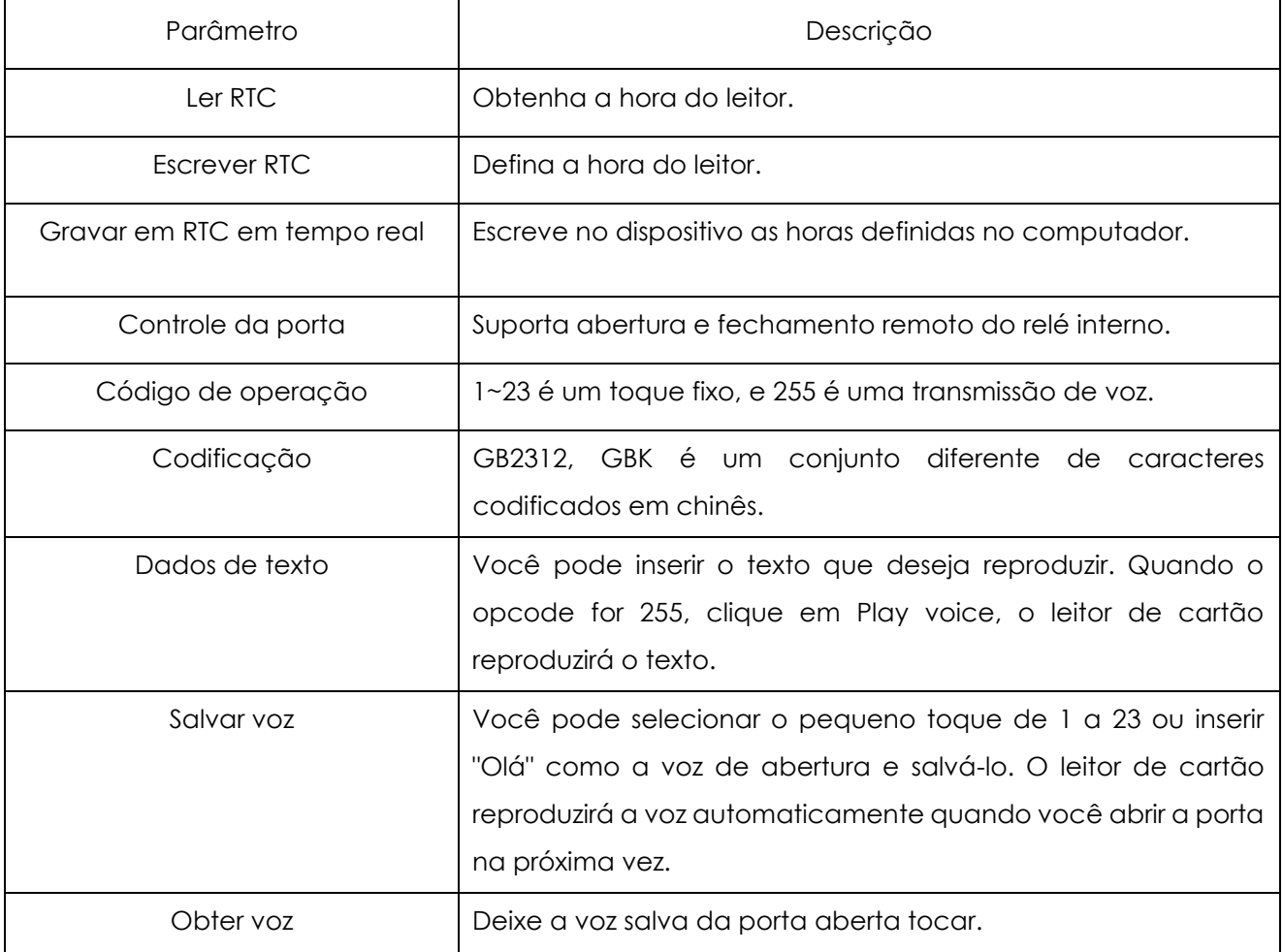

## <span id="page-16-0"></span>**4.5 Atualização de Firmware**

No menu Firmware Upgrade, clique em Open file, selecione o programa de atualização, clique no botão Start, desconecte o USB e reconecte-o em seu computador para ver a mensagem de prompt, indicando que a atualização foi bem-sucedida.

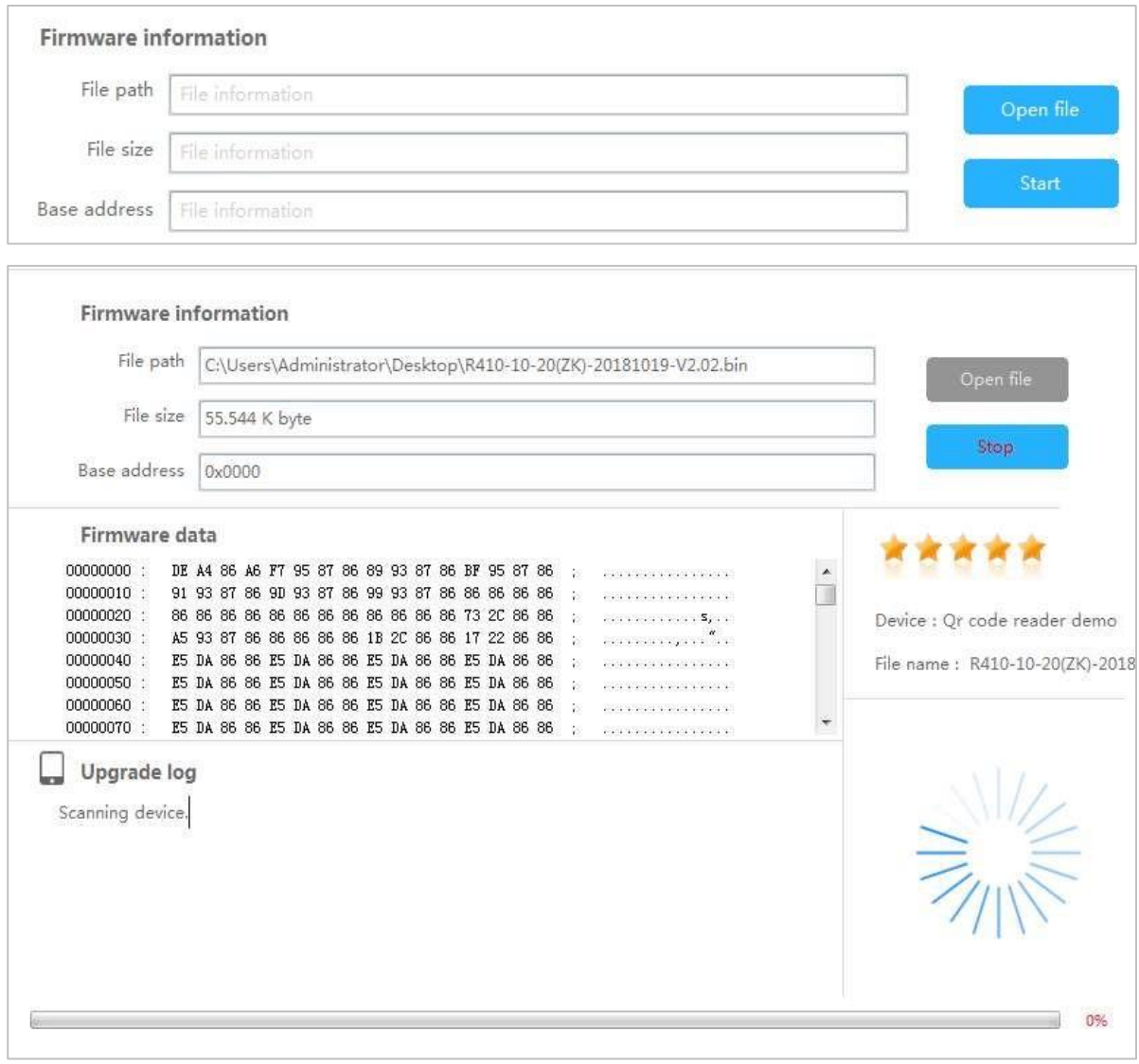

# **Garantia**

**Este produto é garantido pela ZKTeco por um período de 3 meses (garantia legal), acrescidos de 9 meses de garantia adicional (garantia contratual), em um total de 1 ano, contra eventuais defeitos de material ou fabricação, desde que observadas as seguintes condições:**

a) A garantia se aplica exclusivamente a produtos fornecidos pela ZKTeco do Brasil ou por Revenda Autorizada ZKTeco no Brasil.

b) O período de garantia será contado a partir da data de emissão da nota fiscal do produto.

c) Durante a garantia legal estão cobertos os custos de peças e serviços de reparo, que deverão ser realizados obrigatoriamente em Assistência Técnica ZKTeco ou na própria fábrica, conforme orientação da ZKTeco. Para o período de garantia contratual estão cobertos apenas os custos de peças que eventualmente necessitem substituição para reparo do produto, ficando excluídos os custos em relação aos serviços de manutenção (mão de obra), a remoção do produto (envio e retorno) e a visita/estadia de técnico especializado, se aplicável.

d) Detectado o defeito no produto, o usuário deverá entrar em contato com a ZKTeco nos canais de comunicação disponíveis em [https://www.zkteco.com.br/suporte/,](https://www.zkteco.com.br/suporte/) fornecendo informações sobre os produtos e problemas observados por meio do preenchimento e envio do formulário de Remessa de Material para Assistência Técnica (RMA) disponível em [https://www.zkteco.com.br/manutencao/.](https://www.zkteco.com.br/manutencao/)

e) Recebidas as informações e o RMA, a ZKTeco analisará o caso e informará ao usuário sobre os próximos passos, bem como sobre a documentação que deve ser encaminhada em caso de envio do produto para a ZKTeco ou Assistência Técnica ZKTeco e/ou sobre opções para agendamento de visita técnica, quando aplicável.

f) Produtos enviados para a ZKTeco ou para Assistência Técnica ZKTeco sem notificação prévia e expressa autorização da ZKTeco não serão recebidos.

g) O produto e as peças substituídas serão garantidas pelo restante do prazo original, sendo que as peças retiradas dos produtos e/ou produtos eventualmente descartados serão de propriedade da ZKTeco.

h) Em caso de dúvidas o usuário deverá entrar em contato com a ZKTeco nos canais de comunicação disponíveis em<https://www.zkteco.com.br/suporte/>

#### **Resultará nula e sem efeito esta garantia em caso de:**

a) Produto que apresente lacres rompidos e/ou etiqueta de identificação violada.

b) Uso anormal do produto, inclusive em desconformidade com seu manual, especificações, desenhos, folhas de instruções ou quaisquer outros documentos relacionados, bem como em capacidade além de seus limites e taxas prescritas.

c) Uso indevido ou erro de instalação, operação, testes, armazenamento e/ou manuseio do produto.

d) Manutenção e/ou alteração no produto não aprovada previamente pela ZKTeco.

e) Defeitos e danos causados por agentes naturais (enchente, maresia e outros) ou exposição excessiva ao calor.

f) Defeitos e danos causados pelo uso de software e/ou hardware não compatíveis com especificações do produto.

g) Surtos e/ou picos de tensão na rede elétrica típicos de algumas regiões, para as quais deve-se utilizar dispositivos de proteção contra surtos elétricos.

h) Fatos ou eventos imprevisíveis ou de difícil previsão e de força maior.

i) Transporte do produto em embalagem ou de forma inadequada.

- j) Furto ou roubo.
- k) Desgaste natural do produto.
- l) Danos exclusivamente causados pelo usuário ou por terceiros.

Em nenhum caso a ZKTeco será responsável por indenização superior ao preço da compra do produto, por qualquer perda de uso, perda de tempo, inconveniência, prejuízo comercial, perda de lucros ou economias ou outros danos diretos ou indiretos, decorrentes do uso ou impossibilidade de uso do produto.

A ZKTeco reserva-se o direito de alterar as condições e procedimentos aqui estabelecidos independente de aviso prévio, sendo de responsabilidade do usuário verificar periodicamente eventuais atualizações, que estarão disponíveis em [https://www.zkteco.com.br/manutencao/.](https://www.zkteco.com.br/manutencao/) Nenhuma Revenda Credenciada ou Assistência Técnica ZKTeco tem autorização para modificar as condições aqui estabelecidas ou assumir outros compromissos em nome da ZKTeco.